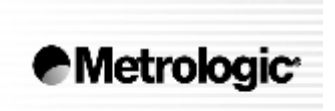

METROLOGIC INSTRUMENTS, INC.

# MS7600 Horizon™ Série Instalační a uživatelská příručka

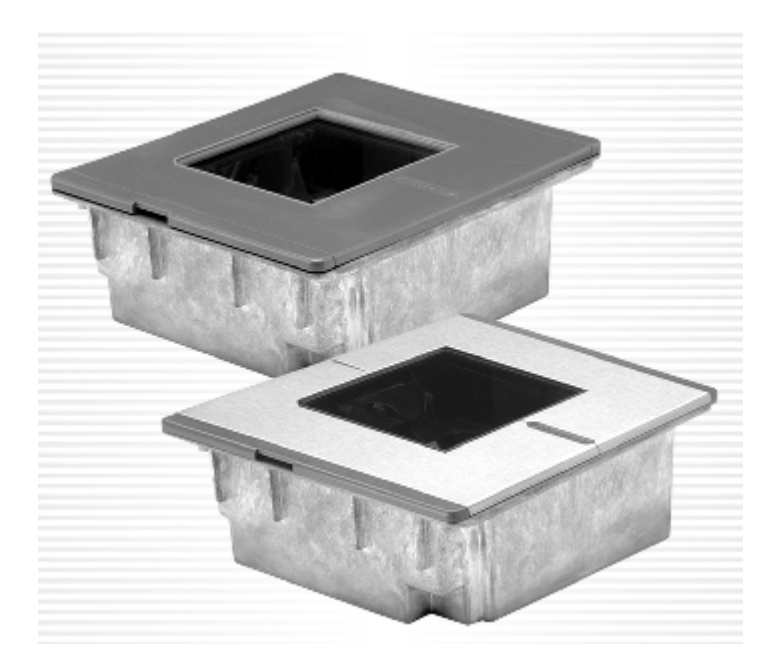

Horizon™ je vícesměrný pultový laserový snímač čárového kódu nové generace. Tento kompaktní snímač navržený pro práci bez doteku lidské ruky má husté dvacetiřádkové snímací pole, které zvyšuje podíl kódů sejmutých na první přiblížení a tak zvyšuje produktivitu.

Ve snímači je instalováno mnoho pokročilých technologií Metrologic:

- Pevné tlakově lité pouzdro
- Dostupný buď s nerezovou (MS7625) nebo nárazuodolnou plastikovou horní deskou (MS7620)
- Firmware uložené ve Flash Rom s možností upgrade
- Uživatelsky výměnné okénko
- EAS deaktivační anténa ve standardním vybavení
- Podporuje všechna běžná rozhraní včetně USB
- Možnost připojení RS232 přídavného snímače
- Power-link uživatelsky výměnné kabely,
- Bits'nPieces™ editování dat.
- MetroSelect™ uživatelsky zaměřené programování
- MetroSet2 konfigurační program na bázi Windows,
- Programově nastavitelná hloubka čtecího pole
- Dvouletá záruční doba

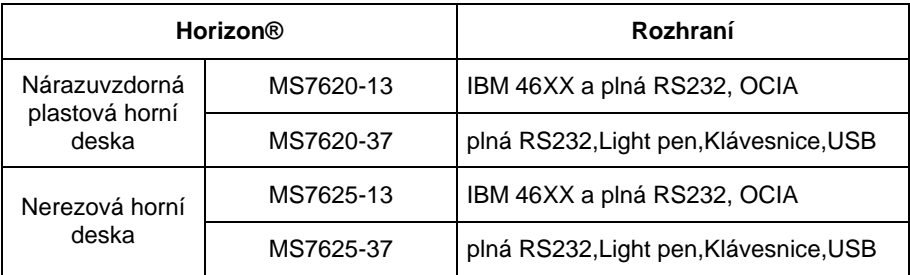

## Přehled dodávaných typů

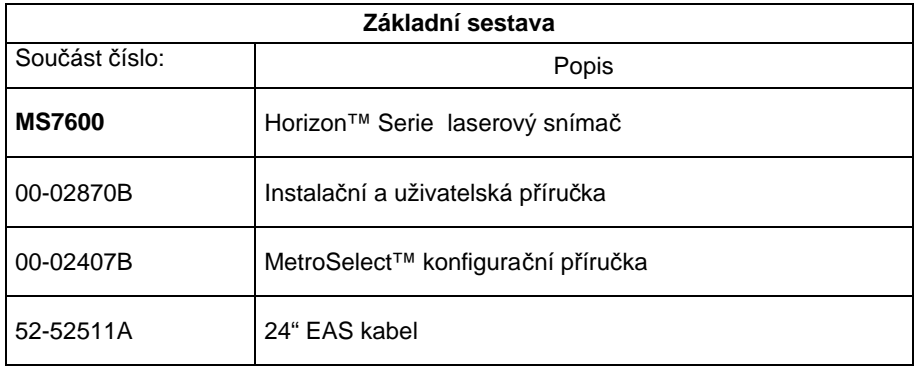

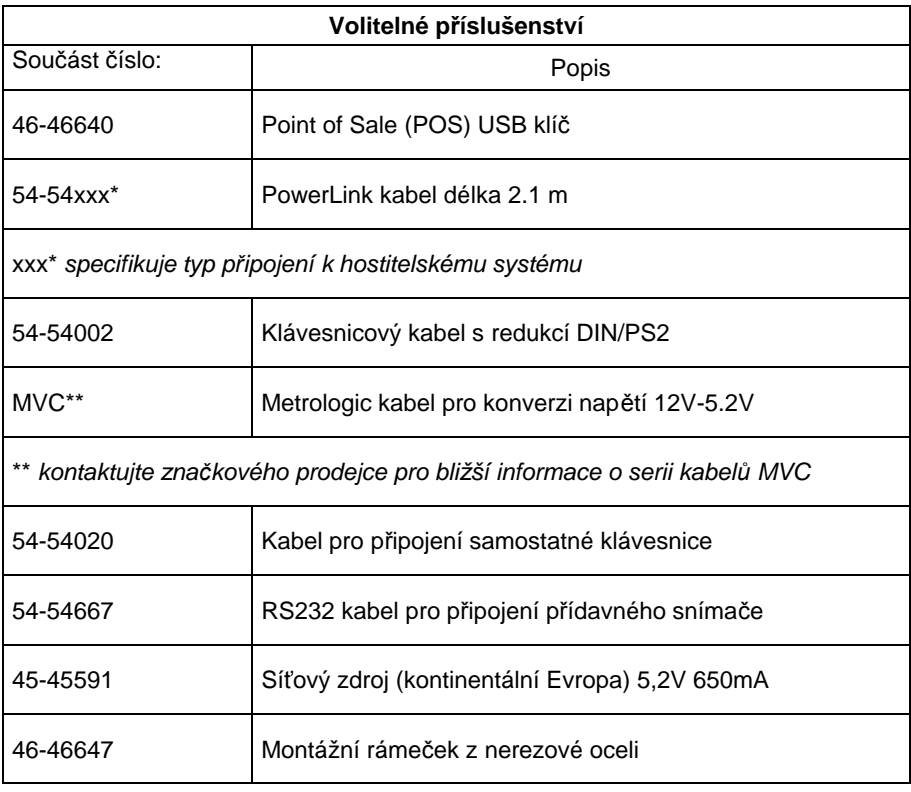

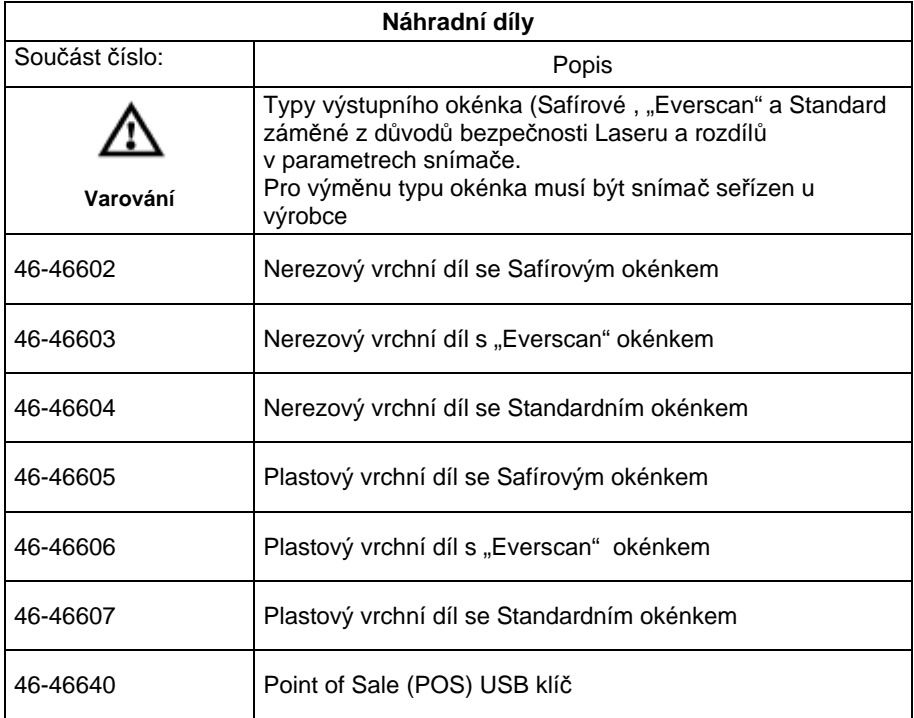

Jiné položky mohou být objednány pro použití specifických protokolů, pro objednání dodatečných položek kontaktujte svého Metrologic prodejce

Před montáží nebo výměnou horní desky

# **Neotáčejte**

jednotku dnem nahoru

**Netlačte** na horní desku

Zvedněte horní desku nahoru a odeberte

*Pro odebrání a výměnu horní desky není potřeba žádné nářadí*

Jsou zde dva instalační zarážky které slouží k umístění desky na správné místo

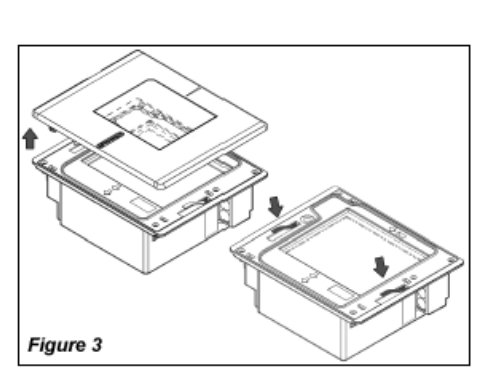

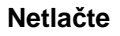

na horní desku

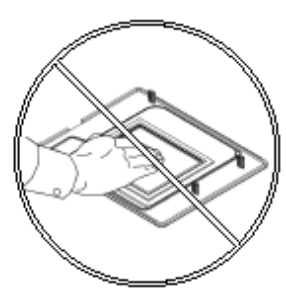

Jsou tři možnosti pro montáž MS7600. Možnost A používá podložku pro podepření jednotky. Montáž B nechává jednotku volně zavěšenou na podložce Možnost C nechává jednotku volně zavěšenou a používá pro montáž montážní rámeček pro podložení. Montážní rámeček (46-46641) se objednává odděleně

Kontaktujte svého dodavatele pro objednávku

Před začátkem montáže MS7600 určete směr pohybu zboží ve vaší instalaci. Jednotka musí být osazena tak , že malá šipka na horní desce musí být ve směru pohybu zboží

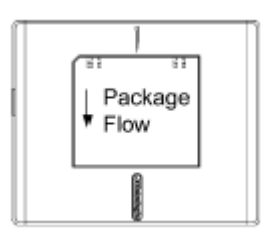

## **Možnost A – podložka**

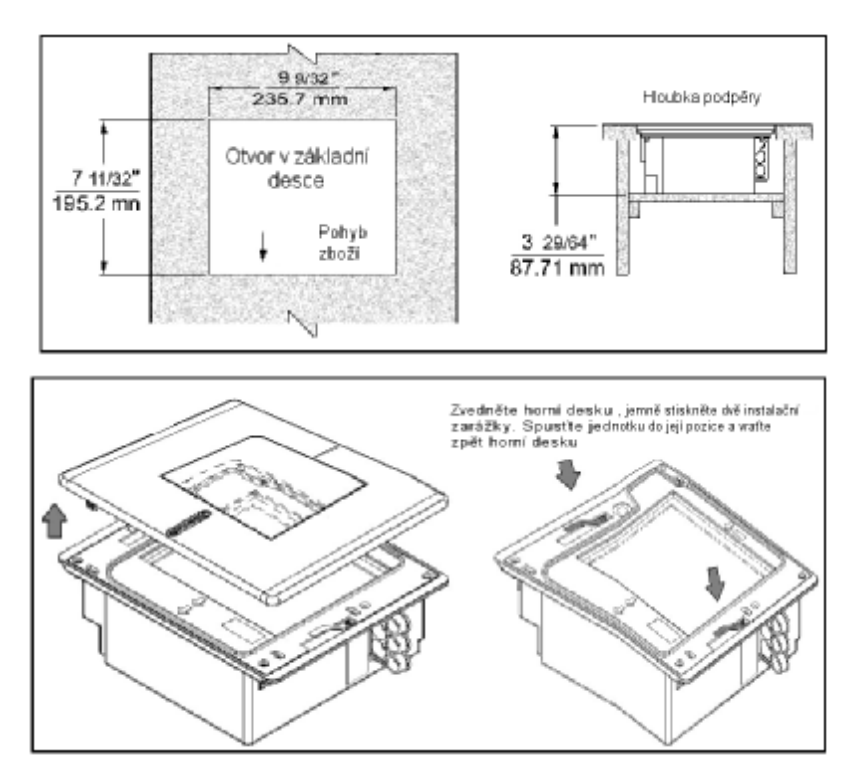

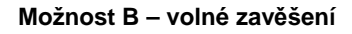

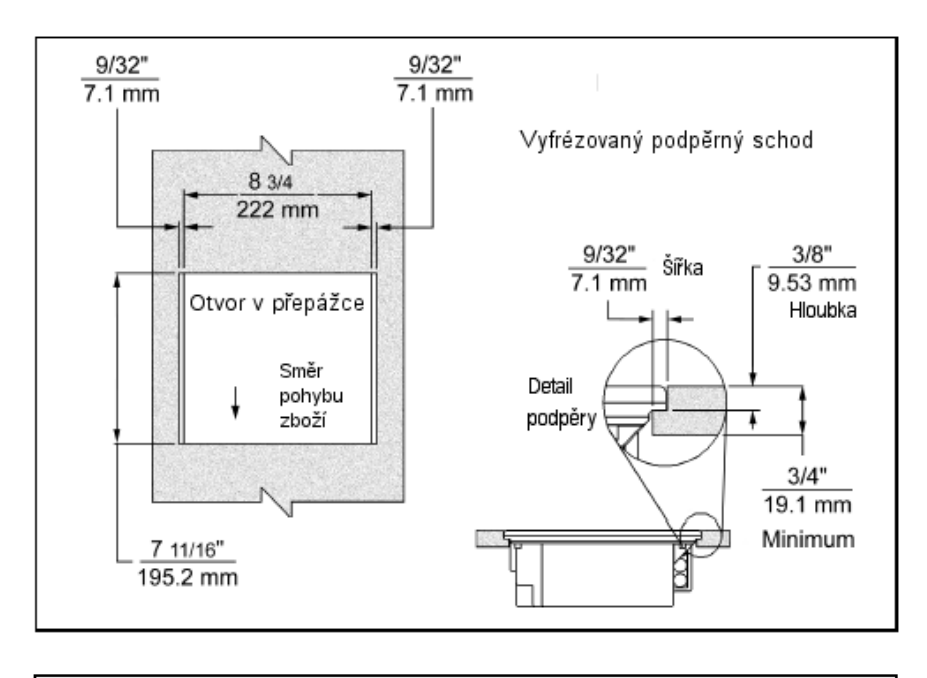

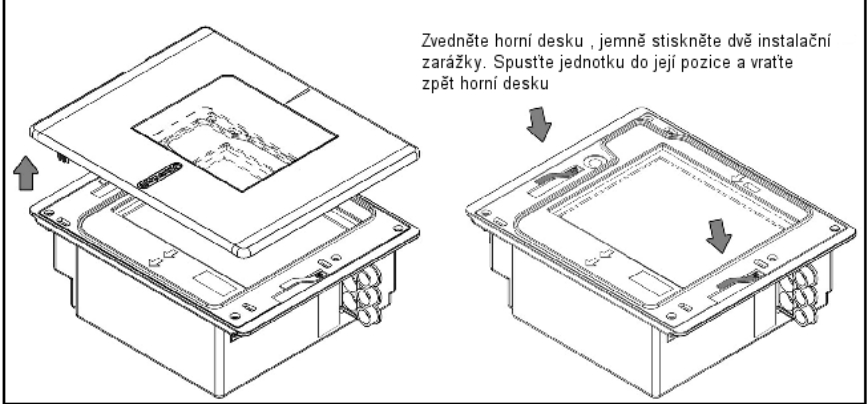

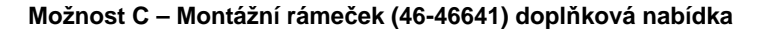

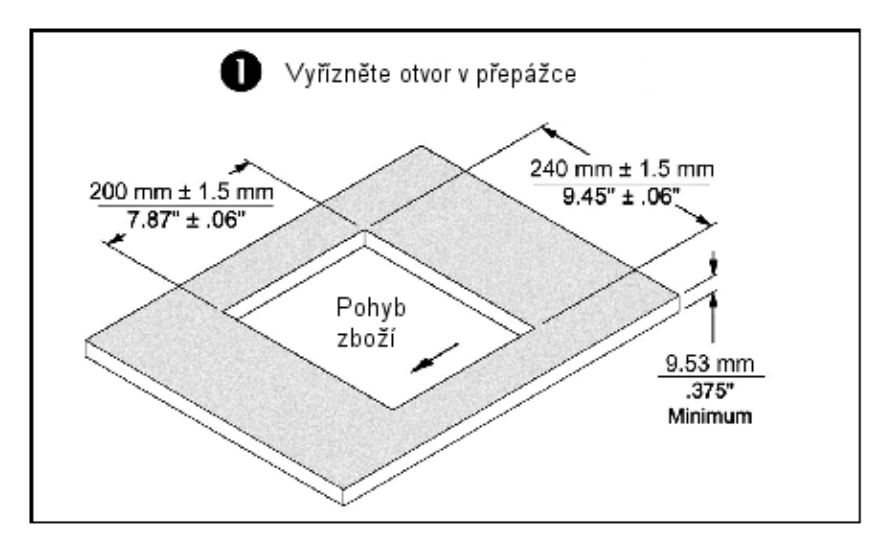

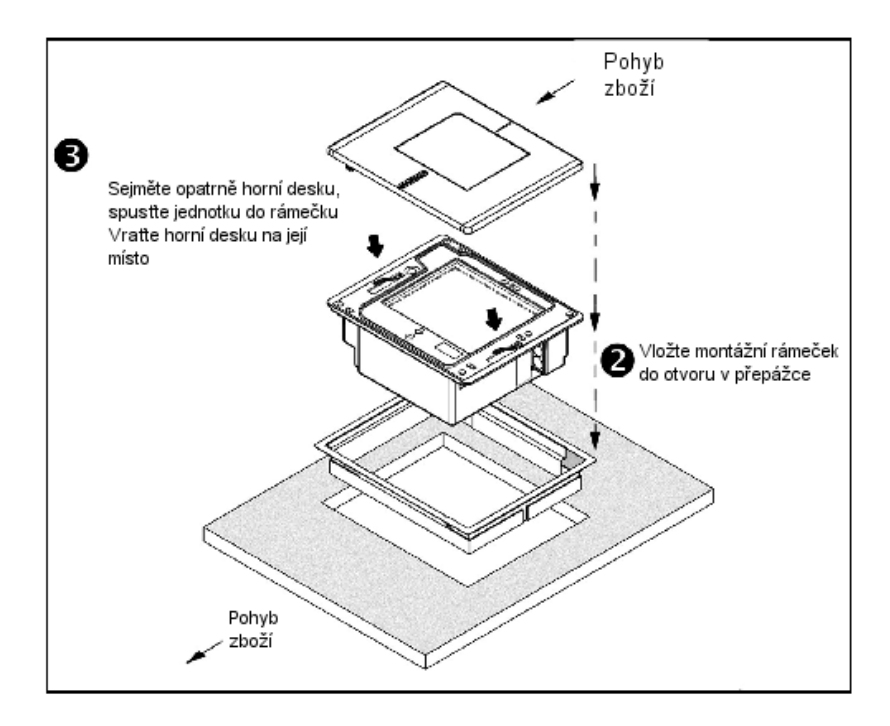

# Základní OCIA INSTALACE

- 1. Vypněte hostitelský systém
- 2. Připojte MVC kabel do druhé zásuvky shora MS7600 označenou OCIA
- 3. Připojte MVC kabel do příslušné zásuvky na hostitelském systému.

**STOI** 

Než budete pokračovat prověřte použití správné zásuvky pro příslušné rozhraní. Chybně připojený kabel způsobí chybnou komunikaci a může vést k poškození snímače

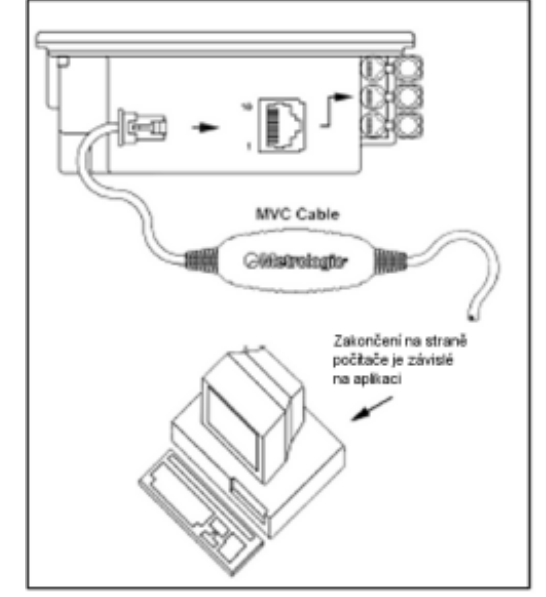

- 4. Zapněte hostitelský systém.
- 5. Nasnímejte příslušný čárový kód pro konfiguraci MS7220 pro OCIA komunikaci –

!!!!!!! Použijte kód z originální příručky!!!!!!

#### **Poznámka výrobce:**

Připojením snímače do příslušného portu hostitelského systému není zaručeno , že sejmutá informace bude přenesena korektně do uživatelského programu. Snímač a uživatelský program musí být nakonfigurovány pro úspěšnou komunikaci.

- 1. Vypněte hostitelský systém
- 2. Připojte 10pinový RJ45 konektor do zásuvky RS232 na MS7600 . Je to první kulatý konektor zhora
- 3. Připojte Power-link kabel do příslušné zásuvky RS232 portu na hostitelském systému.
- (STOP Než budete pokračovat prověřte použití správné zásuvky pro příslušné rozhraní. Chybně připojený kabel způsobí chybnou komunikaci a může vést k poškození snímače
	- 4. Připojte L konektor ze síťového zdroje do zásuvky na kabelu.
	- 5. Připojte zdroj do síťové zásuvky. Ujistěte se, že napětí v síti odpovídá typu zdroje.

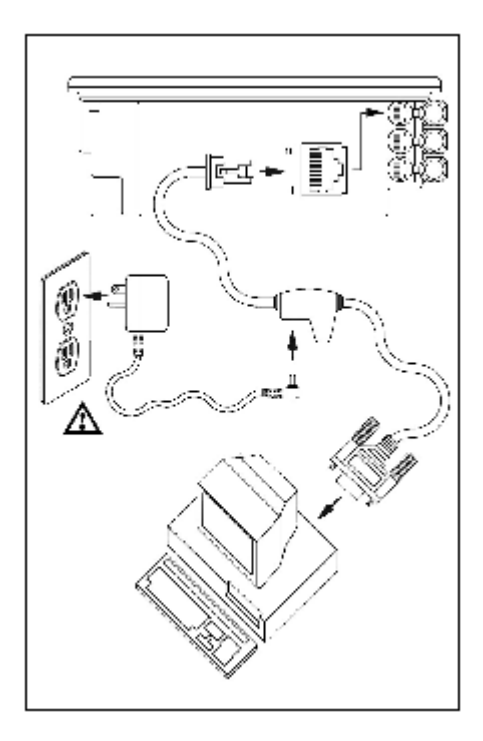

- 6.
- 7. Zapněte hostitelský systém.
- 8. Nasnímejte příslušný čárové kódy pro konfiguraci MS7600 pro RS232 komunikaci –
- !!!!!!! Použijte kód z originální příručky!!!!!!

## **Poznámka výrobce:**

Připojením snímače do příslušného portu hostitelského systému není zaručeno , že sejmutá informace bude přenesena korektně do uživatelského programu. Snímač a uživatelský program musí být nakonfigurovány pro úspěšnou komunikaci.

- 1. Vypněte hostitelský systém
- 2. Připojte 10pinový RJ45 konektor do zásuvky Keyboard Wedge.na MS7600 Je to druhý kulatý konektor shora
- 3. Připojte Power-link kabel do příslušné zásuvky Keyboard Wedge na hostitelském systému.
- **STOPI** Než budete pokračovat prověřte použití správné zásuvky pro příslušné rozhraní. Chybně připojený kabel způsobí chybnou komunikaci a může vést k poškození snímače
	- 4. Odpojte klávesnici od hostitelského systému
	- 5. Připojte L konektor ze síťového zdroje do zásuvky na kabelu.(Čtěte odkaz na doporučení výrobce níže na této straně)
	- 6. Připojte zdroj do síťové zásuvky. Ujistěte se, že napětí v síti odpovídá typu zdroje.
	- 7. Power-Link "Y" kabel je zakončen 5ti kolíkovou DIN samicí na jedné straně a 6ti kolíkovým mini DIN(PS2) samcem na druhé

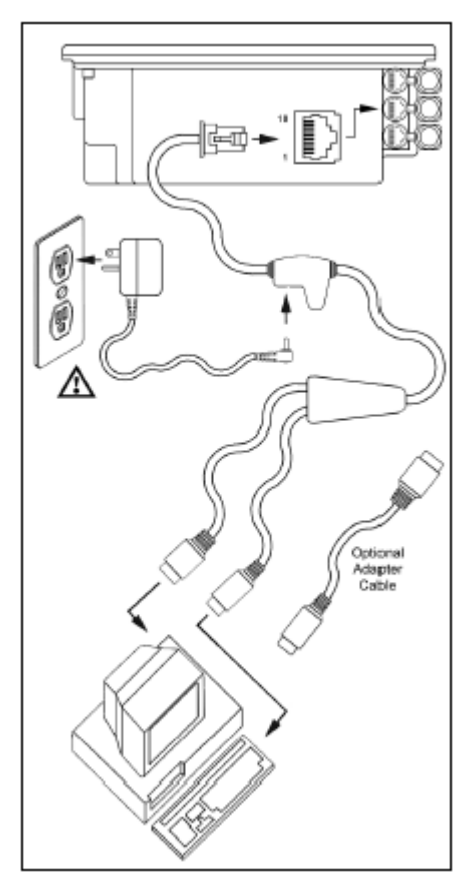

straně. Metrologic přikládá propojovací kabel s 5ti kolíkovým DIN samcem na jedné a 6ti kolíkovou PS2 samicí na druhé straně. To umožní připojení snímače jak k systémům DIN tak PS2.

- 8. Zapněte hostitelský systém.
- 9. Nasnímejte příslušný čárový kód pro konfiguraci MS7600 pro KBD Wedge komunikaci –

!!!!!!! Použijte kód z originální příručky!!!!!!

- 1. Vypněte hostitelský systém
- 2. Připojte 10pinový RJ45 konektor do zásuvky Keyboard wedge na MS7600 snímači. Je to druhý kulatý konektor shora
- 3. Připojte Power-link kabel do příslušné zásuvky *Stand Alone Keyboard* na hostiitelském systému. ÎSTOPI

Než budete pokračovat prověřte použití správné zásuvky pro příslušné rozhraní. Chybně připojený kabel způsobí chybnou komunikaci a může vést k poškození snímače

- 4. Připojte L konektor ze síťového zdroje do zásuvky na kabelu.(Čtěte odkaz na doporučení výrobce níže na této straně)
- 5. Připojte zdroj do síťové zásuvky. Ujistěte se, že napětí v síti odpovídá typu zdroje.
- 6. Zapněte hostitelský systém.
- 7. Nasnímejte příslušné čárové kódy pro konfiguraci MS7600 pro Stand Alone Keyboard komunikaci –

!!!!!!! Použijte kód z originální příručky!!!!!!

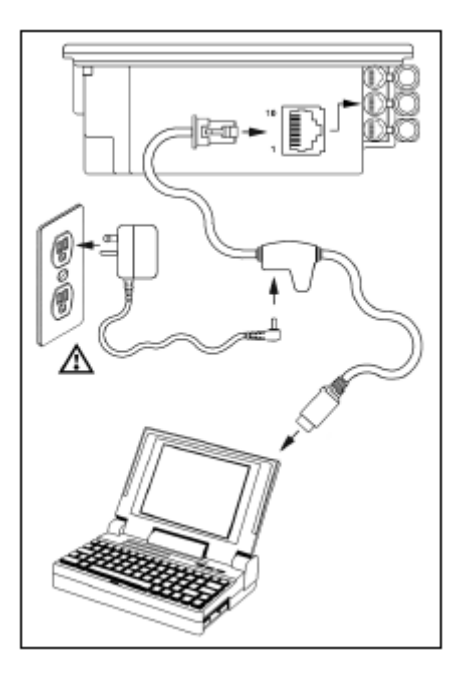

- 1. Vypněte hostitelský systém
- 2. Určete jestli aplikace vyžaduje USB klávesnici nebo USB POS(point of Sale) protokol
- 3. Pokud používáte USB klávesnici přeskočte bod 4
- 4. Pokud používáte POS protokol :
	- Sejměte horní desku
	- Vložte POS klíč do zásuvky dle obrázku
	- Vraťte horní desku na místo
- 5. Připojte 10pinový RJ45 konektor do zásuvky Keyboard Wedge.na MS7600 Je to druhý kulatý konektor zhora
- 6. Připojte Power-link kabel do příslušné zásuvky USB na hostitelském systému.
- (STOP Než budete pokračovat prověřte použití správné zásuvky pro příslušné rozhraní. Chybně připojený kabel způsobí chybnou komunikaci a může vést k poškození snímače
	- 7. Připojte L konektor ze síťového zdroje do zásuvky na kabelu.(Čtěte odkaz na doporučení výrobce níže na této straně)

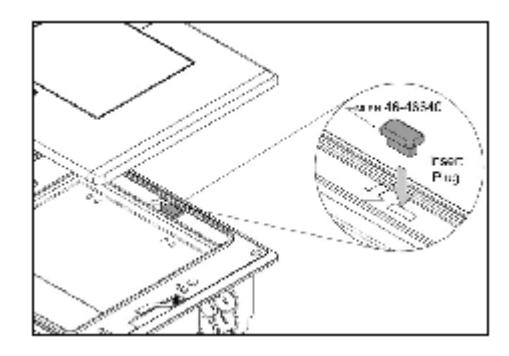

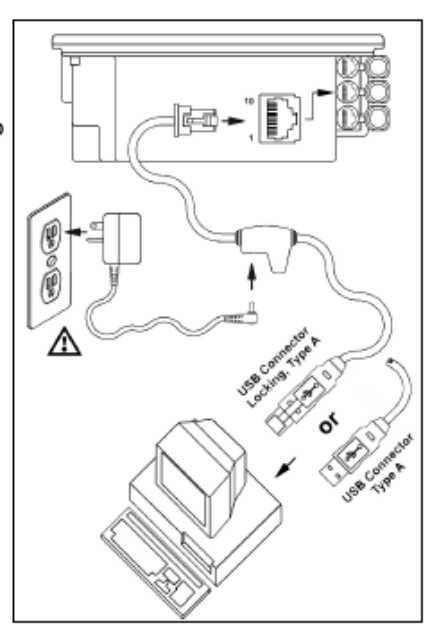

- 8. Připojte zdroj do síťové zásuvky. Ujistěte se, že napětí v síti odpovídá typu zdroje.
- 9. Zapněte hostitelský systém.
- 10. Nasnímejte příslušný čárový kód pro konfiguraci MS7600 pro KBD Wedge komunikaci –

!!!!!!! Použijte kód z originální příručky!!!!!!

- 1. Proveďte kroky z kapitoly "Jak začít"
- 2. Vypněte hostitelský systém
- 3. Připojte 10pinový RJ45 konektor Powerlink RS232 kabelu LSO/AUX [54- 54667A] do zásuvky *Aux* (třetí zásuvka zhora – viz obrázek) na MS7600 snímači.
- 4. Připojte Power-link kabel do pomocného snímače

Jako pomocný snímač je možno použít náledující snímače Metrologic : MS9520

,MS9540,MS6220,MS7120,MS7220,MS6520,MS6720,MS5145,MS6220 nebo druhý MS7600

**Důležité:** *Jako pomocný snímač je možno použít pouze RS232 snímač*

- 5. Připojte MS7600/Host PowerLink kabel do příslušné zásuvky na MS7600
- 6. Připojte pomocný snímač na zdroj napětí
- Než budete pokračovat prověřte použití správné zásuvky pro příslušné (STOP) rozhraní. Chybně připojený kabel způsobí chybnou komunikaci a může vést k poškození snímače
	- 7. Připojte L konektor ze síťového zdroje do zásuvky na kabelu.(Čtěte odkaz na doporučení výrobce níže na této straně)
	- 8. Připojte zdroj do síťové zásuvky. Ujistěte se, že napětí v síti odpovídá typu zdroje.
	- 9. Po správném připojení komunikačního kabelu vraťte zpět kryt a zajistěte ho 3 šrouby 3.5x6 mm které jsou přiloženy
	- 10. Zapněte hostitelský systém.
	- 11. Nasnímejte příslušné čárové kódy pro konfiguraci pomocného snímače Odkaz na MetroSelect příručku , díl 2 sekce Řízení pomocného rozhraní

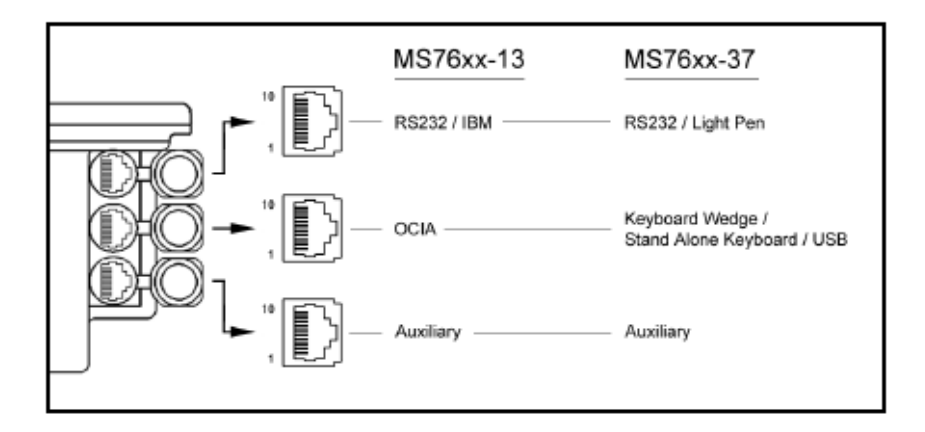

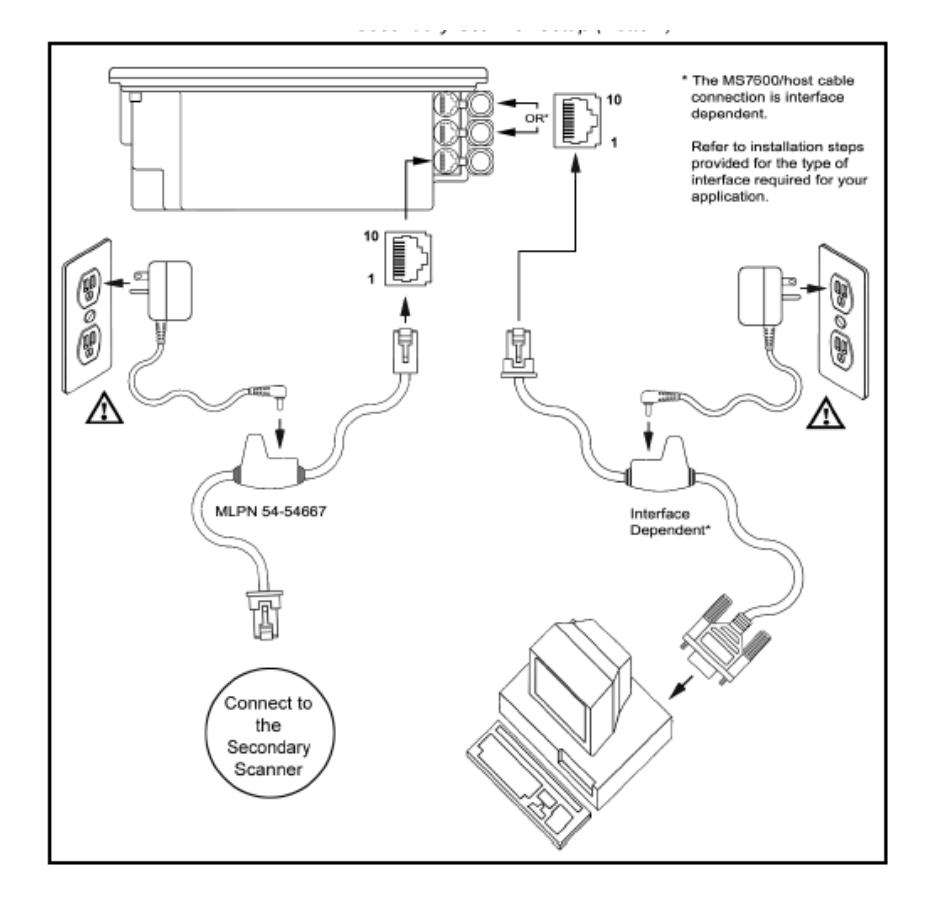

# Části snímače

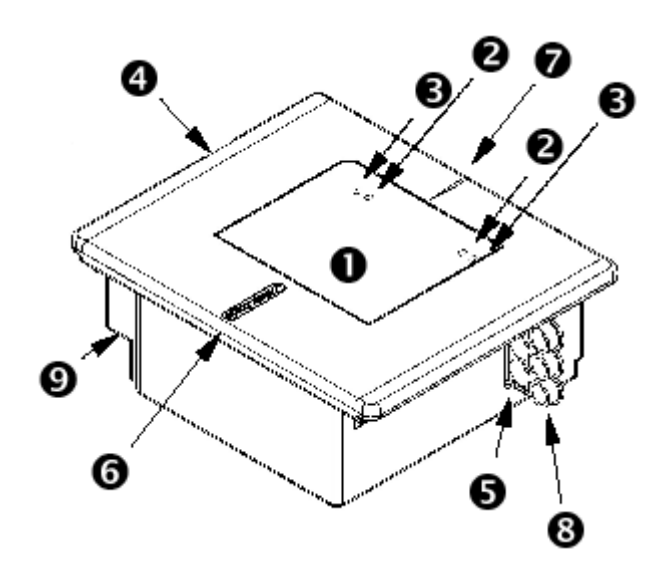

- o Výstupní okénko
- ❷ Žlutá LED (umístěná pod okénkem)
- € Červená LED (umístěná pod okénkem)
- ➊ Reproduktor
- 6 Připojení kabelů
- 0 Nerezová (MS7625) nebo plastová (MS7620) horní deska
- ❼ Šipka indikace směru pohybu zboží
- $\boldsymbol{\Omega}$ Gumový kryt konektorů
- 0 Konektor EAS deaktivační antény

# Údržba

Šmouhy a nečistoty na výstupním okénku snímače způsobují lom laserového paprsku a časem vedou ke zhoršení čtení čárových kódů Proto je nutno výstupní okénko občas vyčistit

- 1. Nastříkejte čistič na sklo na bavlněný hadřík
- 2. Lehce vyčistěte výstupní okénko

# EAS deaktivační anténa

SW1 a SW2 jsou pole přepínačů uvnitř kontrolního zařízení kterými nastavujeme rozsah deaktivace. Metrologic doporučuje uživatelům MS7600 nastavit pevnou hloubku pole s nízkou hustotou , aby jednotka nesnímala mimo deaktivační rozsah kontrolního zařízení.

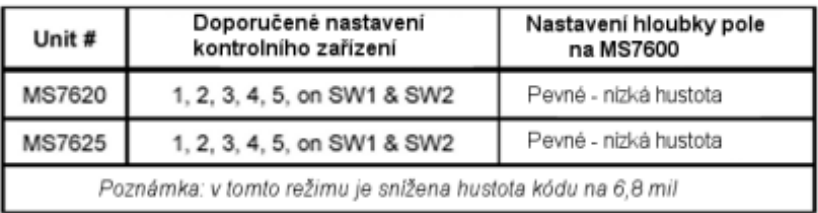

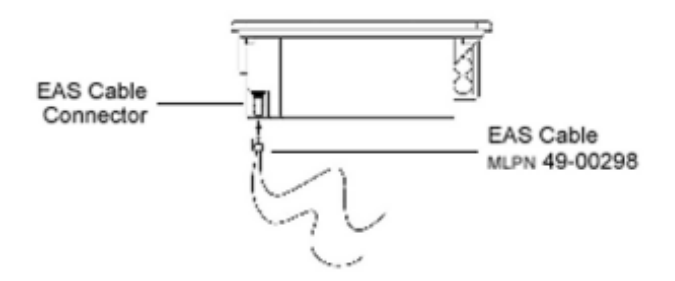

Každý snímač má etiketu na spodní části snímače, která identifikuje model snímače,datum výroby , výrobní číslo a bezpečnostní informace. Přídavné etikety jsou pod horní deskou

Níže je příklad těchto etiket

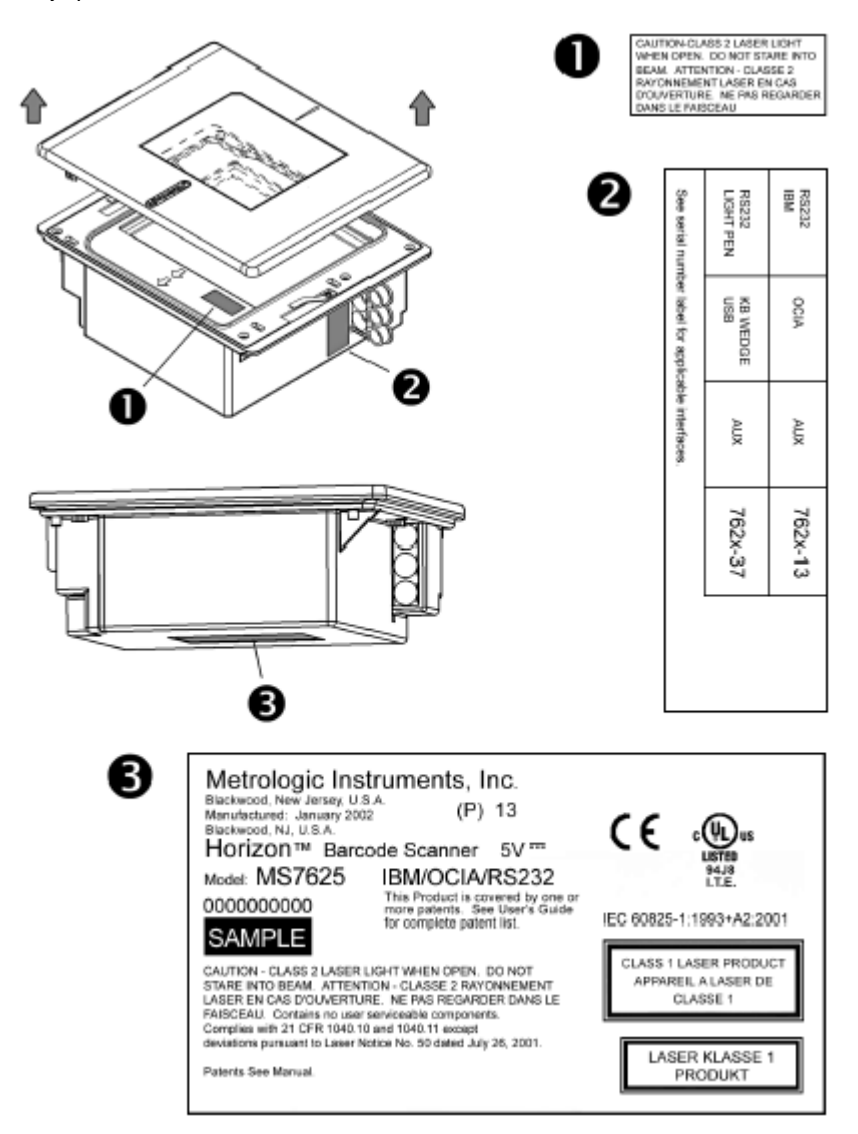

Při práci generuje MS7220 zvukovou odezvu. Tyto zvuky indikují stav snímače.Je možno nastavit 8 zvukových módů. (standardní , 6 alernativních a potlačený zvuk) Pro nastavení módů použijte multifunkční tlačítko nebo odkaz na Programovací příručku

# र्¦्रा **Jedno pípnutí – při zapnutí** Zelená LED se rozsvítí, červená LED blikne a snímač jednou pípne.Červená LED svítí po dobu zvuku. Snímač je připraven k práci **Jedno pípnutí – během práce** ∙⊖1 Pokud snímač úspěšně přečte čárový kód, červená LED blikne a snímač jednou pípne (pokud není naprogramován jinak). Pokud snímač při sejmutí kódu nepípne a červená LED neblikne, nedošlo k úspěšnému přečtení čárového kódu. **Tři pípnutí – během práce** ⊥ি™ Pokud přejdeme do programovacího režimu, červená LED bliká dokud snímač 3x nepípne. Červená LED bliká dokud je snímač v programovacím režimu. Po skončení programovacího režimu snímač opět 3x pípne a červená LED přestane blikat. Pokud máme nastavenou indikaci TIMEOUTu při přenosu, trojí pípnutí snímače indikuje TIMEOUT **Tři pípnutí – při zapnutí** Toto je chybová indikace. Odkaz na sekci *Chybové stavy* v této příručce ⊄ર્મ્ખ **Výstražný tón** Toto je chybová indikace **,** nebo indikace přečtení neplatného kódu v programovém režimu. Odkaz na sekci *Chybové stavy* v této příručceಗ≋

Na MS7600 je červená a žlutá LED dioda. Diody jsou umístěné pod horním okénkem Při provozu snímače diody indikují stavy snímače.

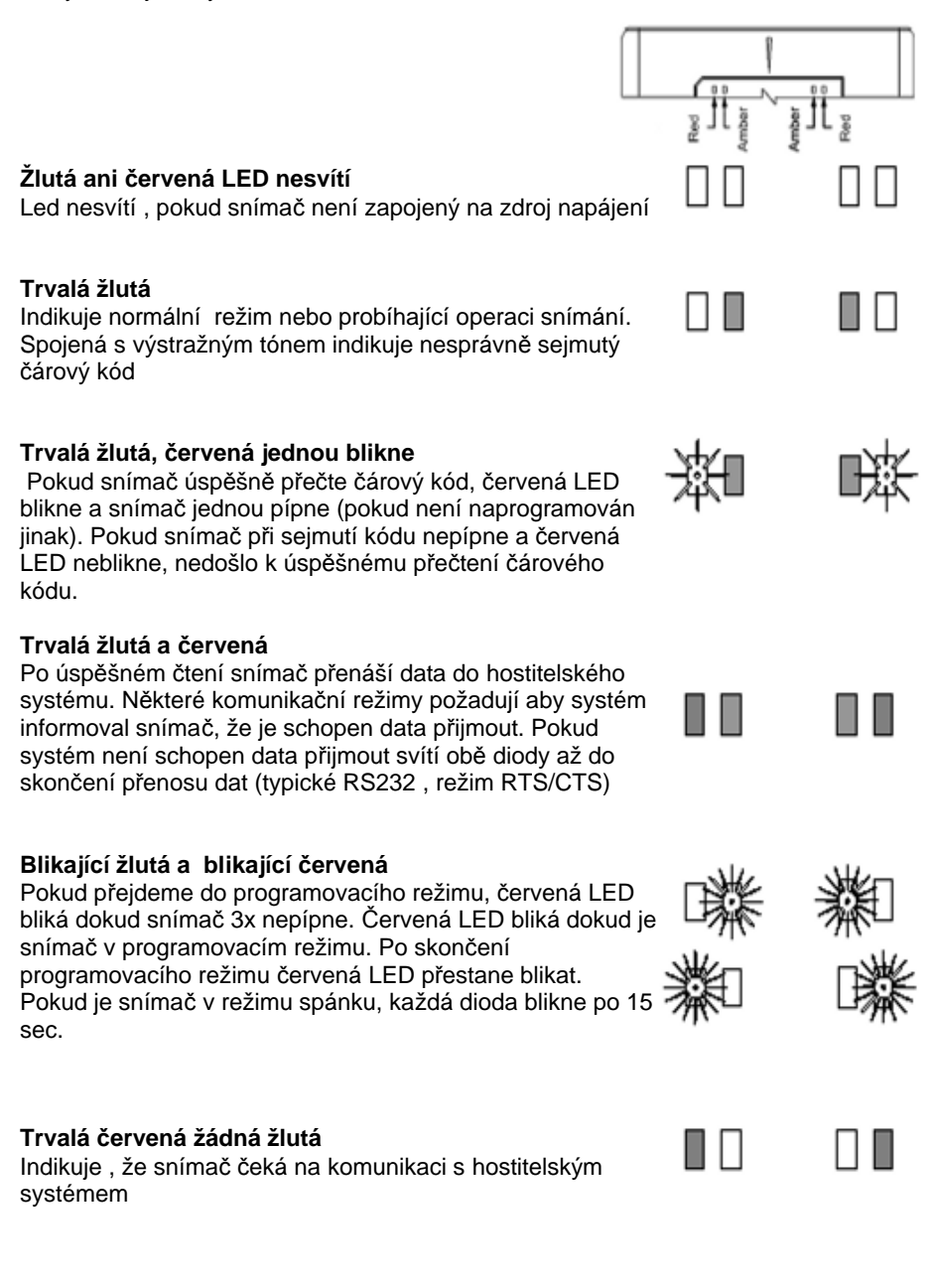

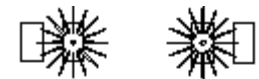

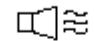

## **Blikající zelená a výstražný tón při zapnutí**

Snímač při aktivačním testu zjistil buď chybu Laseru nebo optického systému. Zašlete snímač k opravě v autorizovaném servisním centru Metrologic

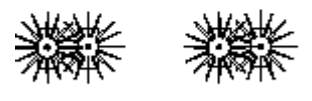

尾芝

## **Blikající červená a zelená a výstražný tón při zapnutí**

Snímač při aktivačním testu zjistil chybu motoru. Zašlete snímač k opravě v autorizovaném servisním centru Metrologic

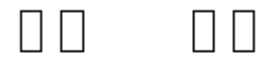

।≋≋

#### **Souvislý výstražný tón , obě LED zhasnuté při zapnutí**

Snímač při aktivačním testu zjistil chybu elektroniky. Zašlete snímač k opravě v autorizovaném servisním centru Metrologic

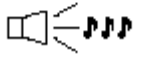

# **Tři pípnutí při zapnutí**

Programová paměť, ve které je uloženo nastavení snímače obsahuje chybné informace. Zašlete snímač k opravě v autorizovaném servisním centru Metrologic

# **Změna tónu reproduktoru**

Tóny reproduktoru je možno měnit použitím následujícího čárového kódu. Po sejmutí kódu se změní tón reproduktoru. Je slyšet krátký vzorek nového tónu následovaný pauzou. Pak je slyšet několik nových tónů jako potvrzení uložení do paměti

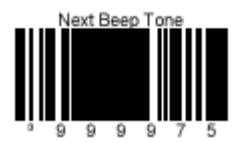

!!!! Použijte kód umístěný na snímači !!!

# **Změna hlasitosti reproduktoru**

Hlasitost reproduktoru je možno měnit použitím následujícího čárového kódu. Po sejmutí kódu se změní hlasitost reproduktoru. Je slyšet krátký vzorek v nové hlasitosti následovaný pauzou. Pak je slyšet několik nových tónů jako potvrzení uložení do paměti. Je možno zvolit také tichý režim (snímač neindikuje stav akusticky)

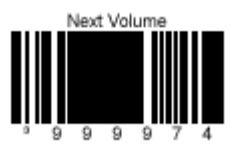

!!!! Použijte kód umístěný na snímači !!!

Tyto kódy pro řízení tónu a hlasitosti reproduktoru nalezneme rovněž pod horní deskou snímače a v Programovací příručce MetroSelect®

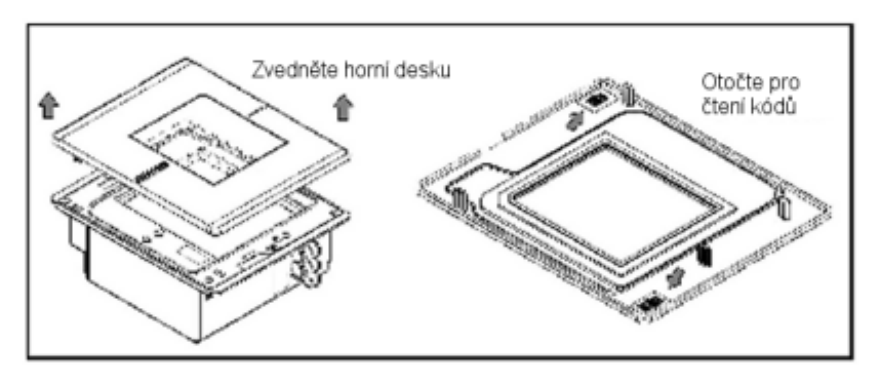

MS7600 může být nastavena do 5ti režimů úspory energie. Odkaz na *MetroSelect® programovací příručku pro bližší informace*.

#### **1. Blikající režim**

Blikání laseru se nastaví po požadované době nečinnosti

#### **2. Vypnutí laseru**

Vypnutí laseru po požadované době nečinnosti. Motor se stále točí pro zkrácení doby potřebné pro opětovné uvedení do chodu

## **3. Vypnutí laseru i motoru**

Vypnutí laseru i motoru po požadované době nečinnosti. V tomto režimu trvá přechod do normálního stavu déle, protože motor se musí znovu roztočit

## **4. Dvojitý režim číslo 1**

Blikání laseru se nastaví po požadované době nečinnosti, motor se zastaví po 30ti minutách nečinnosti.

#### **Příklad:**

Doba do režimu úspory Nastavená na 15 min.

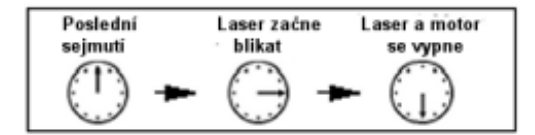

# **5. Dvojitý režim číslo 2**

Vypnutí laseru se nastaví po požadované době nečinnosti, motor se zastaví po 30ti minutách nečinnosti.

## **Příklad:**

Doba do režimu úspory Nastavená na 15 min.

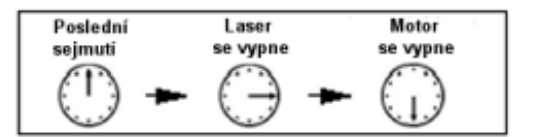

Jakýkoli pohyb detekovaný IR čidlem převede snímač do normálního režimu

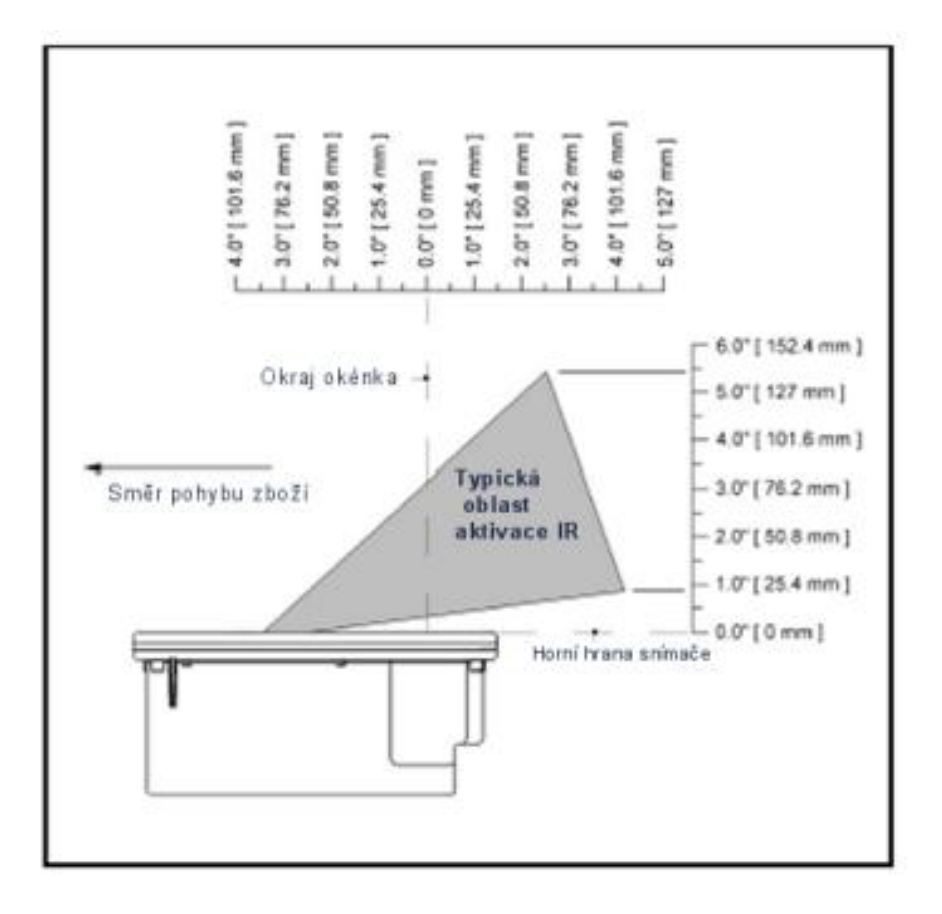

# Specifikace založená na UPC kódu velikosti 100%

# *Svislé přiblížení*

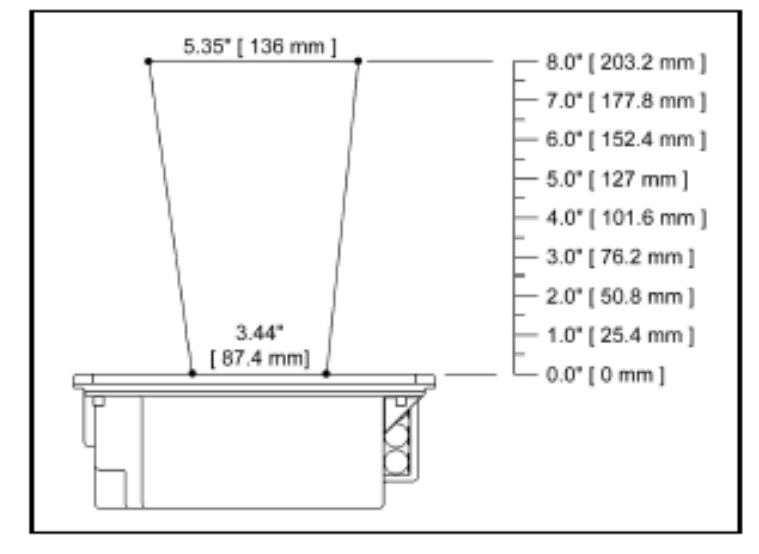

*Vodorovné přiblížení*

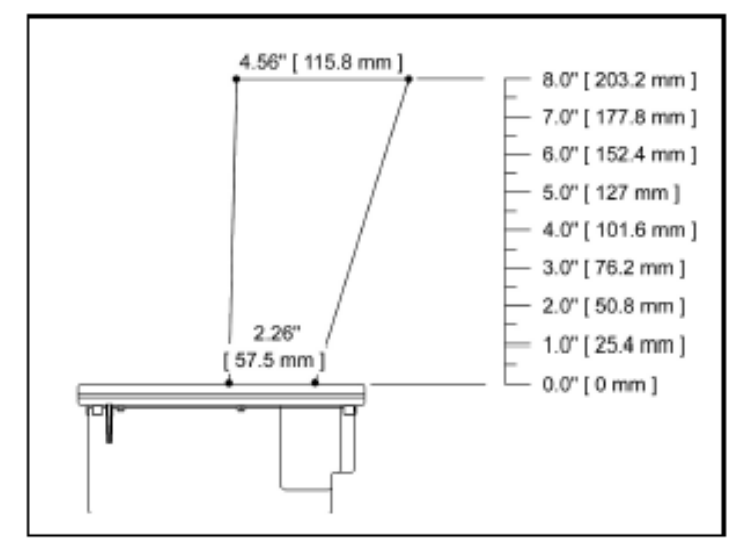

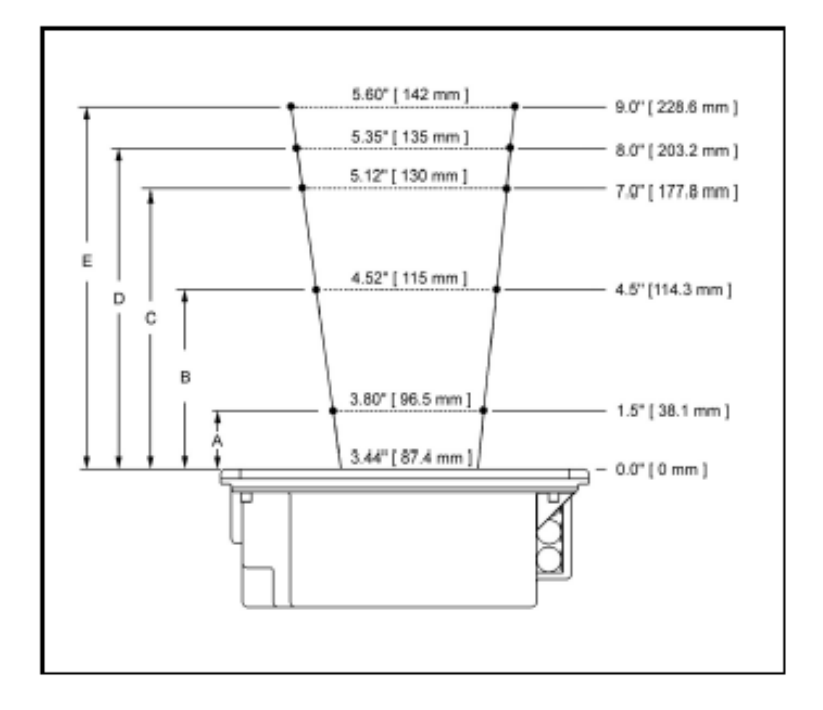

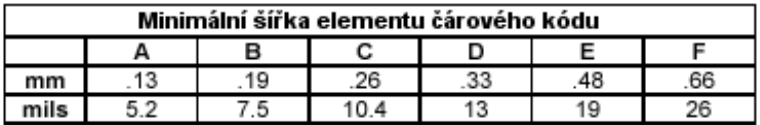

# Následující tabulka je určena pro referenční účely

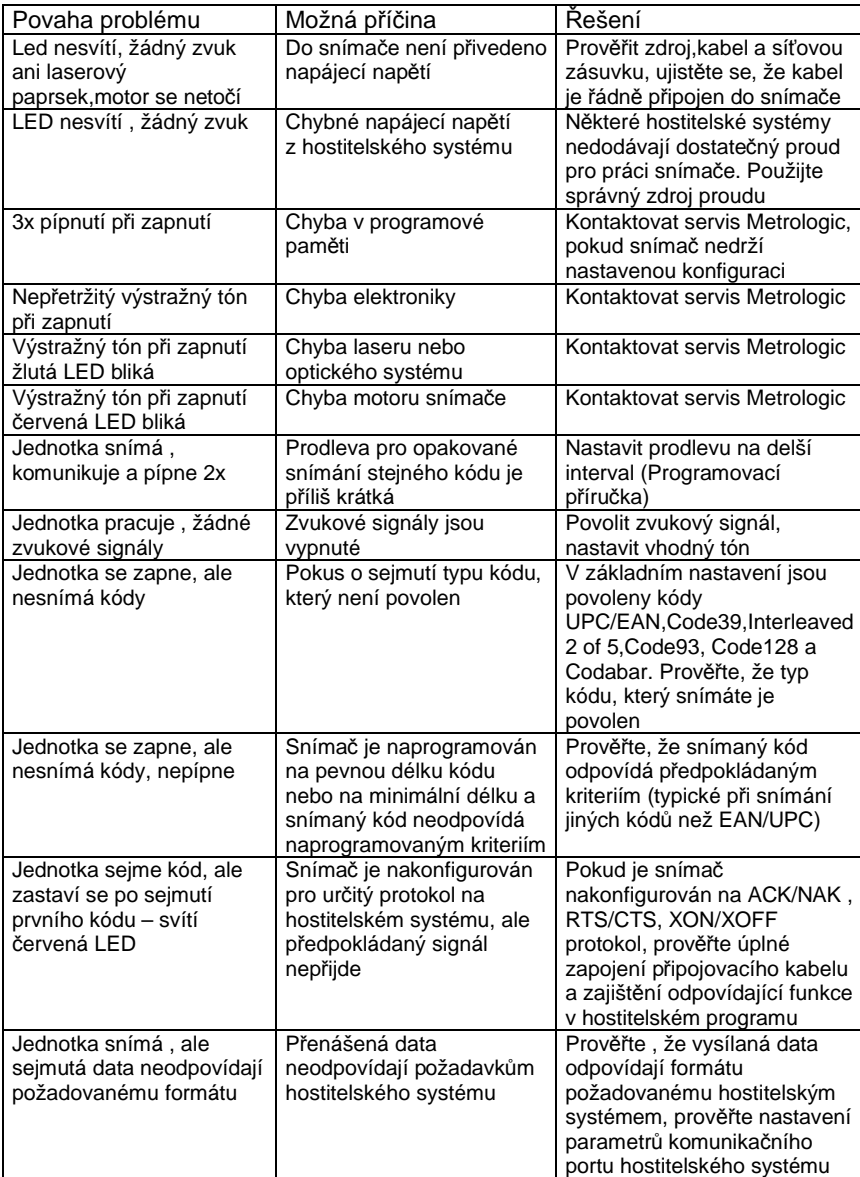

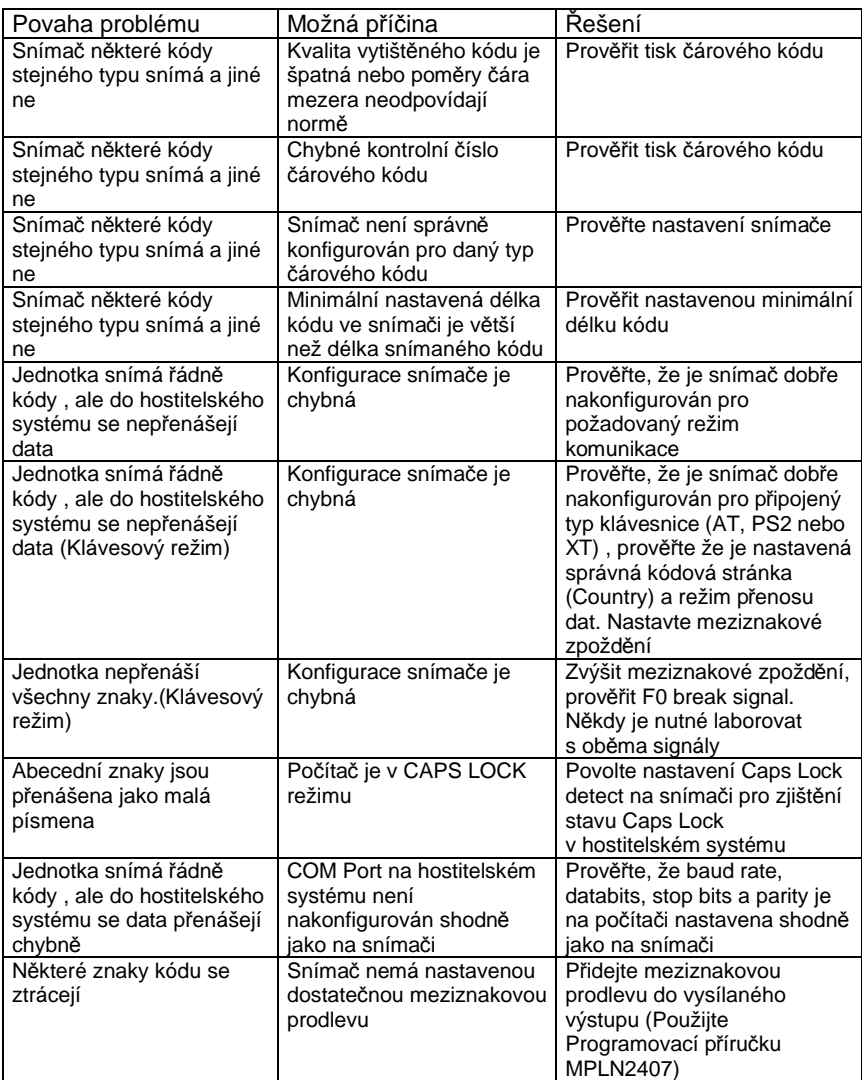

Pro základní nastavení a zapojení kabelů použijte přílohy v originální anglické uživatelské příručce